# РАЗРАБОТКА НОРМАТИВНОЙ ДОКУМЕНТАЦИИ ДЛЯ ОРГАНИЗАЦИИ МЕДИКО-ФИЗИЧЕСКОГО ПРОЦЕССА ЭКСПЛУАТАЦИИ ОБОРУДОВАНИЯ В РАДИОТЕРАПЕВТИЧЕСКОМ ОТДЕЛЕНИИ

*От редакции.* Гарантия качества лучевого лечения во многом зависит от правильной организации планирования и документирования процесса лучевой терапии. Во многих инструкциях и нормативных документах различного уровня рекомендуется создавать формы документов, в которые можно было бы легко вписывать или подчеркивать нужные данные. В связи с этим мы публикуем в качестве примера методические рекомендации по обеспечению качественной работы аппарата для рентгенотерапии XSTRAHL 300, созданные в Томском областном онкологическом диспансере. Рекомендации разработаны таким образом, чтобы они были понятны и удобны для применения медицинской сестре-оператору, врачу и медицинскому физику.

В настоящее время в радиологических центрах России используются различные аппараты для рентгенотерапии (Рентген ТА, WOmed Т-200, XStrahl 200 и др.). Предлагаемые методические рекомендации помогут физикам составить собственные документы для всех этих аппаратов.

Редакция выражает благодарность Евгении Сергеевне Сухих за представленные материалы. Мы надеемся, что многие физики, связанные с лучевой терапией онкологических заболеваний, воспользуются этими материалами.

# Методические рекомендации

по обеспечению качественной работы аппаратов для лучевой терапии (гарантия качества) отдела медицинской физики ОГАУЗ "Томский областной онкологический диспансер"

# Рентгенотерапевтический аппарат XSTRAHL 300

*рентгеновские пучки низких и средних (ортовольтных) энергий*

# Список обозначений и сокращений

КФР – расстояние от кожи до фокусного пятна источника. Единица измерения – см. Как правило, фактически расстояние между точным положением фокусного пятна не определено достаточно точно.

РИП – расстояние источник-поверхность (=КФР для данного терапевтического аппарата).

СПО – слой половинного ослабления. Определяется как толщина поглощающего материала (алюминий или медь), которая необходима для уменьшения мощности воздушной кермы в воздухе на 50 % от первоначальной величины в рентгеновском пучке, в условиях узкого пучка. Единица измерения – "Al, мм" для рентгеновского пучка с низкой энергией или "Cu, мм" для рентгеновского пучка средней энергии.

ИК – ионизационная камера.

ППК – плоскопараллельная ионизационная камера.

"МЕДИЦИНСКАЯ ФИЗИКА" 2020, № 4

## Введение

Рентгенотерапевтический аппарат XSTRAHL 300 предназначен для облучения пучками рентгеновского излучения низких энергий (напряжение на трубке до 100 кВ) и средних энергий (напряжение на трубке 100–300 кВ), что позволяет проводить поверхностную и ортовольтную рентгенотерапию [1].

Рекомендации рабочей группы № 61 Американской ассоциации физиков в медицине [2] дают возможность определить поглощённую дозу с помощью ионизационных камер (ИК), которые могут быть калиброваны по воздушной керме и по экспозиционной дозе в воздухе, поскольку дозиметрия рентгеновского излучения низкой энергии традиционно была основана на измерениях экспозиционной дозы или кермы в воздухе. Доза на поверхности воды рассчитывается путем преобразования значения экспозиционной дозы или кермы в воздухе в значение поглощённой дозы в воде с применением поправочного коэффициента на эффект обратного рассеяния. Такой подход остается основой наиболее распространенных методических указаний для низкоэнергетического рентгеновского излучения.

В то же время международные рекомендации МАГАТЭ (Серия технических докладов СТД-398) [3], предписывают использовать ИК, калиброванные в единицах поглощённой дозы в воде. При этом использование в качестве первичного эталона водного калориметра позволяет уменьшить погрешность её определения. В настоящих методических рекомендациях все процедуры приведены для ИК, калиброванных по поглощённой дозе в воде.

Как и у любого электромеханического оборудования, различные компоненты системы XSTRAHL 300 требуют периодического технического обслуживания для обеспечения безопасной эксплуатации и оптимальной производительности [1]. Невыполнение периодического технического обслуживания может представлять серьезную опасность, приводя к тяжелому нарушению здоровья оператора и/или пациента.

Следует отметить, что приведенный в данном документе перечень проверок реализуется при использовании только клинического программного обеспечения Imperium, поскольку доступность персонала клиники (медицинских физиков) к самостоятельному использованию физико-технического программного обеспечения Fisica может быть ограничена. Поэтому в представленный список проверок не включена процедура измерения СПО. Однако, в случае доступа к системе Fisica, список проверок может быть расширен.

#### Описание аппарата

Аппарат XSTRAHL 300 (производитель Xstrahl Limited, Великобритания, дата изготовле ния 2013 г.) представляет собой комплекс оборудования, состоящий из 3 основных частей [1]:

- Аппарат (керамическая рентгеновская трубка (модель NDI-321, Varian Medical Systems, Palo Alto, CA), штатив рентгеновской трубки, система охлаждения;
- Управляющий компьютер с пультом уп рав ления;
- Устройства внешней сигнализации и обеспечения безопасности.

Все соединения между управляющим компьютером и радиационным аппаратом, так же, как и прочие соединения, например, между дверным контактом и световой сигнализацией, относятся к устройствам внешней сигнализации и обеспечения безопасности.

Аппарат XSTRAHL 300 (рис. 1а) – это рентгенотерапевтическая система, предназначенная для лучевого лечения поверхностно расположенных заболеваний, которая генерирует рентгеновское излучение в диапазоне напряжений от 40 кВ до 300 кВ при силе тока от 2 до 30 мА, при мощности 400–3200 Вт. Система XSTRAHL 300 может поставляться со штативом рентгеновской трубки, который монтируется на полу (рис. 1б), на стене или закрепляется на потолке (рис. 1в).

Характеристики системы с креплением к полу и стене: максимальный балансируемый вес 75 кг, минимальное расстояние от фокуса до пола 620 мм, вертикальное перемещение 1289 мм, перемещение горизонтальной штанги 400 мм, угол вращения вокруг горизонтальной оси ±180°, угол вращения вокруг вертикальной оси ±90°.

На катод и анод подается высокое напряже ние, до 150 кВ на каждый. Технические характеристик рентгеновской трубки представлены в табл. 1.

В качестве охладительной системы используется одноконтурная система с масляновоздушным типом охлаждения, в котором мас-

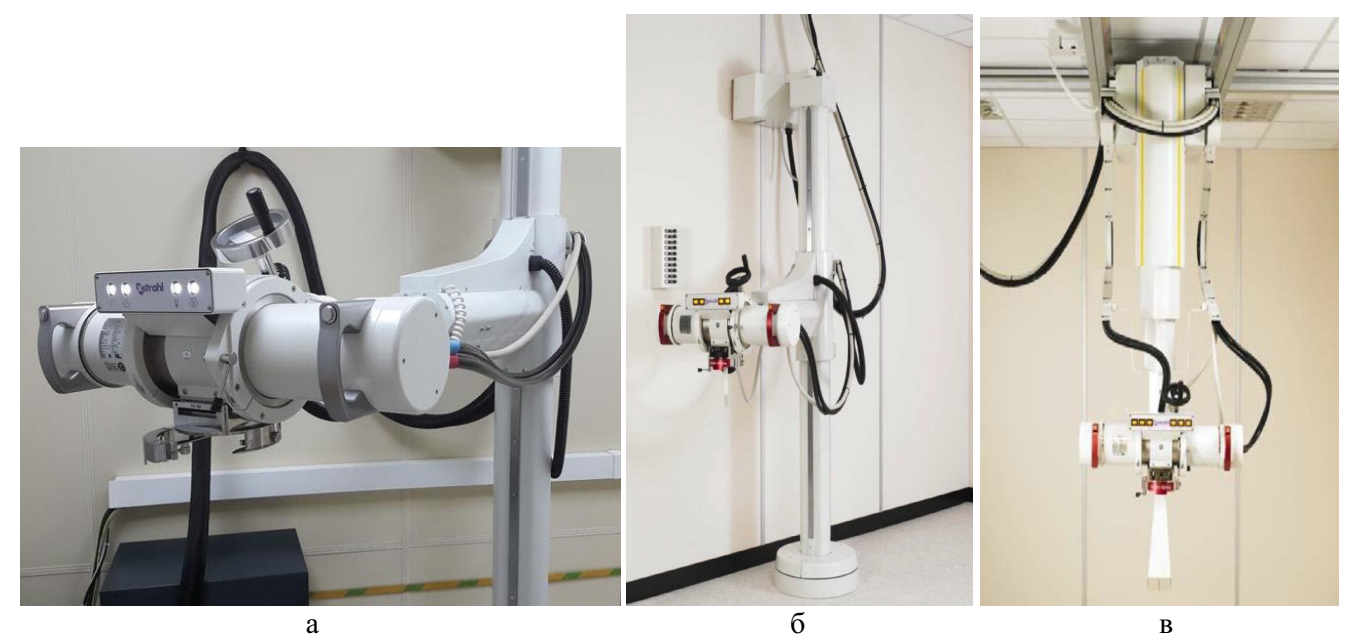

*Рис. 1. Общий вид рентгенотерапевтического аппарата XSTRAHL 300: а – рентгеновская трубка, б – штатив рентгеновской трубки, монтируемый на пол и стену, в – штатив, смонтированный на потолке*

#### *Таблица 1*

#### Характеристики рентгеновской трубки

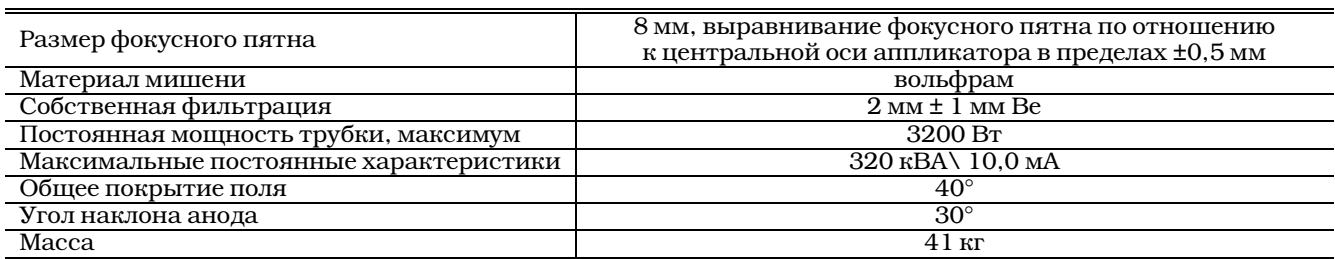

ло охлаждается посредством системы теплообмена/радиаторной системы, где охлаждение масла выполняется при помощи вентилятора с термостатическим управлением (электропитание: однофазное, 230 В ±10 %; 3,8 А, 50\60 Гц).

Электромагнитные механизмы блокируют движения штатива рентгеновской трубки (рис. 2). Их можно отключить по отдельности или вместе путем нажатия кнопок, расположенных на передней панели рентгеновской трубки. Справа и слева от панели рентгеновской трубки есть две кнопки, разрешающие движение. Движение возможно только при нахождении одной из разрешающих движение кнопок в нажатом состоянии. Кнопки поперечного, продольного и бокового движения обозначаются стрелками (рис. 2).

Система XSTRAHL 300 имеет блокируемые фильтры и аппликаторы (рис. 3а), и перед клиническим применением проводится калиб-

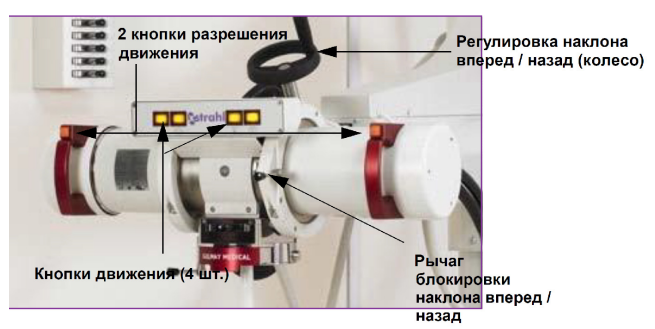

*Рис. 2. Система управления штативом, смонтированным на полу и на стене*

"МЕДИЦИНСКАЯ ФИЗИКА" 2020, № 4

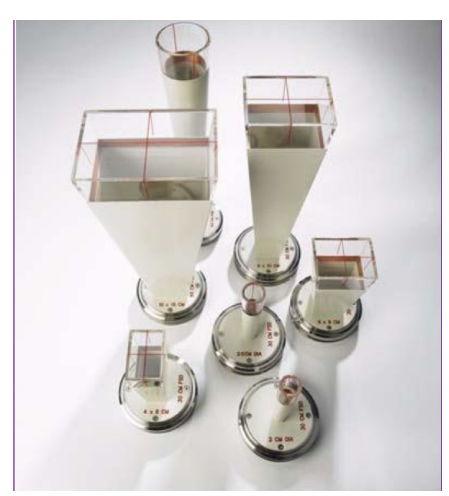

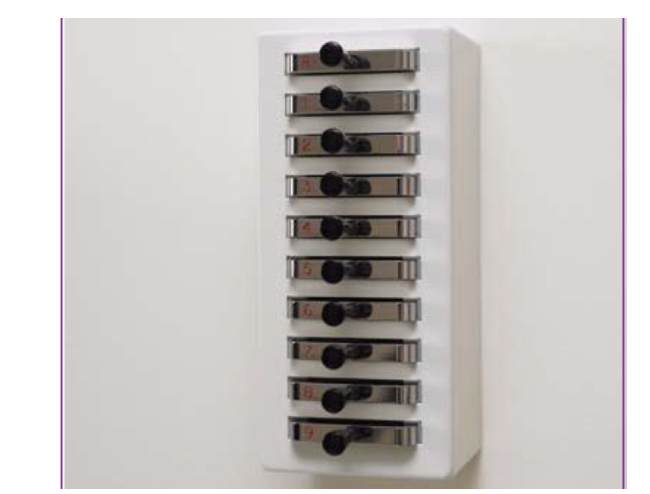

*Рис. 3. а – общий вид аппликаторов рентгенотерапевтического аппарата XSTRAHL 300, б – фильтры в соответствующих секциях*

#### *Таблица 2*

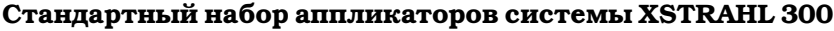

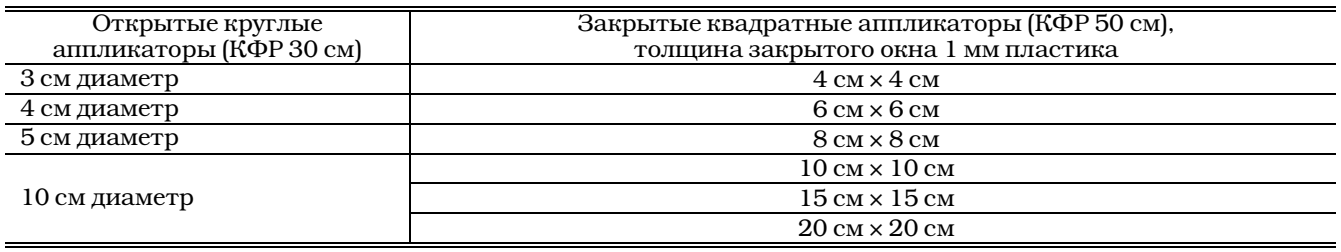

ровка рентгеновского пучка для комбинаций аппликатор–фильтр (табл. 2). Фильтры системы XSTRAHL 300 располагаются в специальной секции для хранения. Они вставлены в отдельные слоты только с целью хранения. Из секции для хранения извлекается только фильтр, требуемый для лечения (рис. 3б).

Терапевтические аппликаторы (т.е. стенки аппликатора) изготавливаются из меди с прозрачным концом из перспекса для визуального контроля. Масса каждого аппликатора (рис. 3а) составляет от 3,05 кг до 5,4 кг, при этом самый тяжелый имеет наибольший размер поля при расстоянии от источника до поверхности кожи (РИП) 50 см. Размер поля и РИП выгравированы на нижней стороне верхнего элемента аппликатора (та часть, которая вставляется в модуль под рентгеновской трубкой).

Каждый аппликатор (или тубус) кодируется с помощью ряда выемок, расположенных вокруг верхнего элемента. Сенсоры распознавания аппликатора находятся вдоль внутренней задней поверхности модуля под рентгеновской трубкой и расположены диагонально друг относительно друга. Аппликаторы обычно хранятся в процедурной. Их необходимо хранить так, чтобы поверхность из нержавеющей стали (торцевая часть, которая входит и фиксируется в модуле рентгеновской трубки) находилась вверху, а передняя часть внизу на защитной ткани. Большинство аппликаторов с КФР=30 см - открытые с прозрачными концами, а аппликаторы с КФР=50 см – закрытые с прозрачными концами.

В системе XSTRAHL 300 используется система кодирования для распознавания терапевтических фильтров. Система может иметь до десяти фильтров – девять клинических фильтров и один фильтр для прогрева. Сеанс лечения не начнется до тех пор, пока в аппарат не будет вставлен нужный фильтр, так как все фильтры блокируются. Каждый фильтр состоит из корпуса, держателя фильтра, кольца держателя фильтра и рукоятки. Следует избегать контакта с материалом фильтра во избежание его повреждения. Клинические фильтры помечены в соответствии со значением слоя

|                                     |          |                   |                   | $\sim$             |                      |                       |                   |                    |                                |
|-------------------------------------|----------|-------------------|-------------------|--------------------|----------------------|-----------------------|-------------------|--------------------|--------------------------------|
| Фильтр                              |          |                   |                   |                    |                      |                       |                   |                    |                                |
| кВ                                  | 60       | 80                | 100               | 120                | 150                  | 180                   | 200               | 250                | 300                            |
| $\overline{C}\overline{IO}$ ,<br>МM | 1.5Al    | $2.5$ Al          | 3.0 <sub>Al</sub> | 5.0 <sub>Al</sub>  | 6.0 Al               | 0.5 <sub>Cu</sub>     | 1.0 <sub>cu</sub> | 2.0 <sub>cu</sub>  | 3,0 Cu                         |
| C <sub>IIO</sub><br>MМ              | $1,0$ Al | 2.0 <sub>Al</sub> | $2,0$ Al          | 0.5 Al<br>$0.1$ Cu | $1.0$ Al<br>$0.1$ Cu | $0.5$ Al<br>$0.15$ Cu | 1.0 Al<br>0.45 Cu | 1.0 Al<br>$0.1$ Cu | 1.5Al<br>$0.25$ Cu<br>$0.5$ Sn |

Стандартные фильтры системы XSTRAHL 300

половинного ослабления (СПО). На передней рукоятке фильтра имеется номер фильтра: R – фильтр для прогрева и 1–9 для клинических случаев. На противоположном конце фильтра имеется ряд небольших выемок, которые необходимы для распознавания фильтра при вставке его в модуль под рентгеновской трубкой. Таким образом, каждый фильтр имеет свой уникальный код. Строгая кодировка фильтров работает в системе клинического назначения (Imperium, см далее), т.е. каждому значению напряжения может соответствовать только один фильтр, в противном случае система выдаст ошибку.

Каждый фильтр состоит максимум из трех материалов (алюминий, медь и олово) с максимальной физической толщиной 4 мм (табл. 3). Результирующий СПО зависит от материала и толщины в сочетании с напряжением на трубке. Полученный СПО будет влиять на процентную глубинную дозу.

Рентгеновскую трубку необходимо ежедневно прогревать перед началом работы. Рекомендуемое время, выделяемое на ежедневный прогрев – 16 мин, длительный прогрев – 62 мин, время стадии прогрева может меняться в зависимости от максимального предела кВ, установленного на блоке. В фильтре для прогрева имеется 6 мм свинца, предварительно вставленного в держатель для предотвращения нежелательной эмиссии рентгеновского излучения во время прогревания. Рекомендуется оставлять фильтр для прогрева вставленным в модуль под рентгеновской трубкой на ночь, чтобы система была готова к ежедневному прогреву на следующий день.

В задачи управляющего компьютера с программным обеспечением (здесь рассматривается только клиническое программное обеспечение Imperium) и пультом управления входит:

 создавать базу данных пациентов (ФИО, диагноз);

*Таблица 3*

- задавать и доставлять терапевтические поля на основании данных по мониторным единицам (МЕ) или времени (используются табличные данные, полученные при вводе аппарата в эксплуатацию, в которых указаны значения поглощенных доз для всех возможных комбинаций аппликатор – фильтр в зависимости от времени облучения или МЕ);
- сохранять информацию обо всех сеансах облучения (размер поля, время облучения или количество МЕ, напряжение на трубке, фильтры или СПО);
- пульт управления позволяет контролировать процесс доставки дозы.

Система управления рентгеновским аппаратом XSTRAHL 300, ТР2, включает в себя управляемый компьютером интерфейс с консолью управления рентгеновским излучением и сам блок управления ТР2. Система выполняет полностью автоматизированный постепенный прогрев. Запуск электропитания аппарата происходит через главный блок управления ТР2, расположенный в процедурной, при перемещении из положения "О" (выкл.) в положение ВКЛ. Выключатель подключает к сети электропитания следующие компоненты системы:

- генератор,
- система охлаждения,
- штатив рентгеновской трубки,
- цепь аварийной защиты.
- Программные продукты, поставляемые вместе с системой XSTRAHL 300, делятся на технико-физические (может быть доступен только для инженера и медицинского физика) и клинические (доступен для оператора и медицинского физика). В качестве клинического программного обеспечения используется Imperium, возможности данного продукта описаны выше.

Программное обеспечение Fisica поставляется с любой системой XSTRAHL и дает возможность отрегулировать аппарат в соответствии с индивидуальными потребностями. Она также позволяет настраивать все параметры рентгеновской системы, в том числе максимальную энергию пучка рентгеновского излучения, клинические фильтры и аппликаторы (например, при вводе в эксплуатацию новых), дозиметрическую калибровку рентгеновских пучков. В приложении Fisica имеется четыре основных базы данных, которые определяют индивидуальные характеристики для каждого аппарата. Когда базы данных на ПК синхронизируются с генератором и системой управления ТР2, то в клинической программе активируются необходимые опции терапии. Данное программное обеспечение требует, чтобы были созданы пользователи и определен их уровень полномочий, который дает доступ для внесения любых изменений или проведения необходимых калибровок.

# 1. Ежедневная проверка аппарата XSTRAHL 300

## *1.1 Визуальная и техническая проверка функциональности фильтров*

- 1. Визуально проверить каждый фильтр на наличие повреждений.
- 2. Вставить фильтр в слот модуля рентгеновской трубки и убедиться в том, что он входит в слот модуля и фиксируется без затруднений, услышав соответствующий щелчок.
- 3. Результат зафиксировать в протоколе (форма 1.1).

## *1.2 Визуальная и техническая проверка функциональности аппликаторов*

- 1. Визуально оценить каждый аппликатор на наличие повреждений.
- 2. Убедиться, что модуль под рентгеновской трубкой находится в положении 0° для того, чтобы аппликатор мог удержаться в модуле во время его установки.
- 3. Повернуть дверной рычаг модуля влево, до начала сопротивления.

## *Форма 1.1*

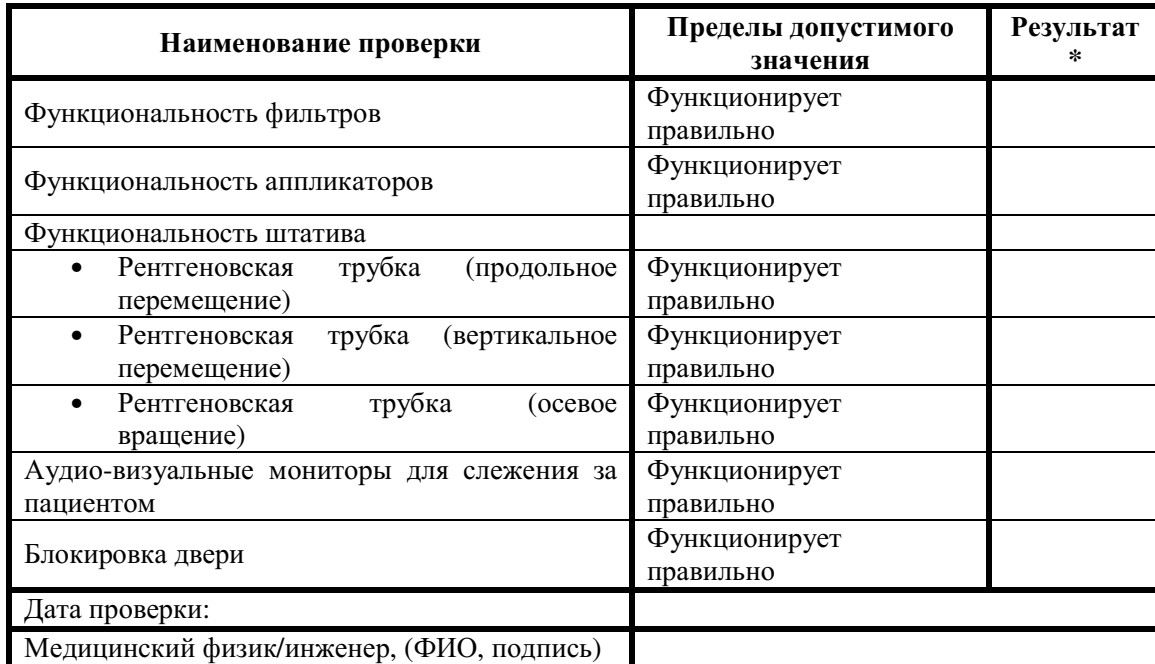

### Ежедневная техническая проверка рентгеновского аппарата XSTRAHL 300

\* результат проверки: положительный «+» или отрицательный «-»

- 4. Нажать кнопку на модуле, которая позволяет его открыть. Дверца модуля, расположенная под рентгеновской трубкой, откроется наружу. Если в модуле располагался какой-либо аппликатор, то при открытии дверцы модуля необходимо придерживать сам аппликатор, чтобы исключить его падение.
- 5. Открыть дверцу модуля для вставки выбранного аппликатора.
- 6. Вставить аппликатор в модуль под рентгеновской трубкой.
- 7. Убедиться, что аппликатор находится в модуле, расположенном под трубкой, а кольцо аппликатора (платформа или база) с кодировкой скользит над нижним подковообразным элементом держателя аппликатора (в пределах модуля аппарата).
- 8. Аккуратно задвинуть аппликатор в заднюю часть модуля под трубкой.
- 9. Держа дверной рычаг параллельно трубке, закрыть дверцу. Для этого может понадобиться сильный толчок, в зависимости от массы аппликатора.
- 10. Нажать кнопку, расположенную на боковой поверхности модуля, закрыть дверцу только после освобождения защелки, иначе защелка будет изнашиваться.
- 11.Слегка потянуть дверцу модуля для подтверждения, что она защелкнулась. В ином случае, на дверцу нужно нажать немного сильнее.
- 12.Повернуть рычаг по направлению к дверце модуля до начала сопротивления, затем нажать на рычаг модуля еще немного для блокировки аппликатора. После блокировки аппликатора будет невозможно вращать его в модуле под рентгеновской трубкой. Внутренние дверные элементы толкают аппликатор к задней части и немного поднимают его для соприкосновения со всеми сенсорами модуля аппарата.
- 13. Немного повернуть дверной рычаг до ослабления давления. Дверца модуля не откроется, но аппликатор можно будет поворачивать до достижения желаемого положения.
- 14.После помещения аппликатора в желаемое положение, необходимо обратно повернуть дверной рычаг модуля для его блокировки. При вращении аппликатора в модуле под трубкой рекомендуется оттягивать аппликатор от нижней части модуля под трубкой для облегчения отхождения аппликатора от

нижнего внутреннего дверного элемента (где может возникать трение).

- 15.Убедиться, что модуль под трубкой установлен на 0° (осевое вращение) и продольное вращение трубки составляет 0°.
- 16.Повернуть дверной рычаг влево до начала сопротивления.
- 17. Нажать на кнопку дверной защелки и открыть дверцу модуля.
- 18.Двумя руками извлечь аппликатор из модуля под трубкой.
- 19.Результат зафиксировать в протоколе (форма 1.1).

#### *1.3 Визуальная и техническая проверка функциональности штатива рентгеновской трубки*

*1.3.1 Продольное перемещение рентгеновской трубки*

- 1. Нажать кнопку продольного перемещения. Кнопка загорится при подтверждении.
- 2. Нажать хотя бы одну кнопку разрешения движения для перемещения трубки в продольном направлении.
- 3. Отпустить кнопку разрешения движения при достижении требуемого положения.
- 4. Отжать кнопку разрешения продольного перемещения для блокировки движения.
- 5. Результат зафиксировать в протоколе (форма 1.1).

#### *1.3.2 Вертикальное перемещение рентгеновской трубки*

- 1. Нажать кнопку вертикального перемещения трубки, после чего должна загореться эта кнопка.
- 2. Нажать хотя бы одну кнопку разрешения движения для перемещения трубки в вертикальном направлении.
- 3. Отпустить кнопку разрешения движения при достижении требуемой высоты.
- 4. Отжать кнопку вертикального перемещения для блокировки.
- 5. Результат зафиксировать в протоколе (форма 1.1).

### *1.3.3 Вращение рентгеновской трубки (для штатива, смонтированного на пол и стену)*

Примечание. Колесо вращения, расположенное на горизонтальном плече, регулирует наклон трубки вперед/назад.

- 1. Нажать кнопку осевого перемещения для поворота рентгеновской трубки.
- 2. Нажать хотя бы одну кнопку разрешения движения для перемещения трубки в желаемое положение (требуемый угол поворота трубки).
- 3. Отпустить кнопку разрешения движения при достижении требуемого положения.
- 4. Отжать кнопку осевого перемещения для блокировки.
- 5. Результат зафиксировать в протоколе (форма 1.1).

# *1.3.4 Блокировка двери процедурной комнаты*

- 1. Убедиться, что в дверном проеме никого нет и закрыть дверь.
- 2. Начать облучение (включить пучок), для этого нужно повернуть ключ на пульте в положение "HT" (положение 3) и нажать кнопку X-Rays On.
- 3. Убедиться в том, что пучок включен, а затем слегка приоткрыть дверь.
- 4. Индикатор Beam On (Пучок включен) на панели управления должен погаснуть.
- 5. В окне "Блокировки" (Inhibits) должно появиться сообщение Door open (Дверь открыта), а лечение будет временно приостановлено.
- 6. Согласиться с ошибкой, закрыть дверь. Пучок должен оставаться выключенным.
- 7. Нажать кнопку "Продолжить" в системе Imperium, а далее кнопку XRAY ON на пульте управления.
- 8. Результат зафиксировать в протоколе (форма 1.1).

### *1.3.5 Аудио и визуальные мониторы для слежения за пациентом*

- 1. Проверить аудио и визуальные мониторы для слежения за пациентом в соответствии с инструкциями изготовителя.
- 2. Результат зафиксировать в протоколе (форма 1.1).

## 2. Ежеквартальная проверка качества работы аппарата XSTRAHL 300

#### *2.1 Техническая и функциональная проверка системы Imperium и функциональность сенсоров аппарата XSTRAHL 300*

1. Выбрать в системе Imperium кнопки Treatment (лечение) и Start a Treatment (начать лечение).

- 2. Ввести идентификационный номер пациента (ID 999999). При вводе включается верхний регистр. Система автоматически отобразит имеющиеся данные о пациенте в окне Treat Patient Again? (выполнить повторное облучение пациента?).
- 3. Нажать кнопку Yes (да) для открытия окна данных о предыдущем лечении пациента, или нажать кнопку No (нет) для открытия окна ввода идентификационного номера пациента.
- 4. Ввести идентификационный номер пациента. Если номер имеется в базе данных, то появится окно предыдущего лечения с данными о пациенте (идентификационный номер пациента, дата рождения и врач – при наличии) и список всех предыдущих сеансов лечения данного пациента.
- 5. Нажать кнопку New (новый). Окно New Treatment (новый сеанс лечения) копирует данные о пациенте (имя, идентификационный номер, дата рождения и врач) в окно New Treatment for an Existing Patient (новый сеанс лечения для имеющегося в базе данных пациента). Поля информации о лечении остаются пустыми, чтобы позволить оператору внести данные об аппликаторе, фильтре, времени облучения (или МЕ), суммарной и однократной дозы, положении поля на теле пациента.
- 6. Выбрать фильтр из ниспадающего меню Filter Code (код фильтра).
- 7. Выбрать аппликатор из ниспадающего меню Applicator Code (код аппликатора).
- 8. Ввести время облучения (десятые доли минуты) или МЕ, которые соответствуют определенному значению поглощенной дозы для комбинации аппликатор-фильтр. Также можно ввести данные о терапевтическом поле и положении данного поля на теле пациента.
- 9. Ввести имя оператора или инициалы (минимум три символа) в поле оператора. Это подтвердит, что настройки правильные.
- 10.Выбрать Apply (применить) для сохранения параметров облучения в главный блок управления TP2, или нажать кнопку Cancel (отмена) для выхода без сохранения данных.
- 11.В полях выбора фильтра и аппликатора поочередно ввести заведомо неправильные коды.
- 12.Перед нажатием кнопки ОК в сообщении об ошибке (Filter encoding error. Applicator

118

#### Проверка работы рентгенотерапевтического аппарата XSTRAHL 300. Ежеквартальная технико-функциональная проверка работы системы управления аппаратом

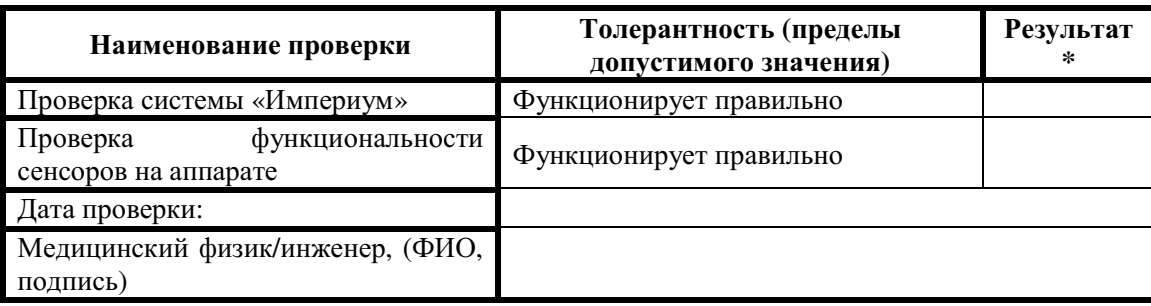

\* - результат проверки: положительный «+», отрицательный «-»

encoding error) убедиться, что вставлены правильные фильтр и аппликатор. Снова выбрать Apply.

- 13.После подтверждения выбора поля, появится диалоговое окно Treatment of Current Field (лечение выбранным полем).
- 14.Повернуть ключ в положение HT (положение 3). Если аппарат готов начать облучение, то должны отсутствовать какие-либо ошибки или блокировки работы аппарата в активном статусе, и поля с установленными значениями станут зелеными, появится сообщение Press X-Rays on when ready.
- 15. Нажать кнопку X-Ray ON под надписью Ready (готовность).
- 16.Для включения облучения нажать зеленую кнопку X-Ray ON (начать облучение) на пульте оператора.
- 17.Прервать облучение. Во время процедуры облучения нажать кнопку X-Ray Off (отключить облучение) на пульте оператора. Также можно повернуть ключ в положение режима ожидания (положение 2), но тогда система отобразит ошибку, а не остановку облучения.
- 18.Продолжить облучение, для этого нужно повернуть ключ в положение HT (положение 3) и нажать кнопку X-Rays On. После успешного завершения сеанса лечения появится сообщение о завершении лечения.
- 19.Завершить сеанс и повернуть ключ на пульте оператора обратно в положение Stand by (положение 2). Нажать кнопку OK для закрытия окна процедуры Лечения. Все данные будут сохранены.

20.Результат зафиксировать в протоколе (форма 1.2).

### *2.2 Определение поглощенной дозы в тканеэквивалентной среде для низкого и среднего диапазона энергий рентгеновского излучения* [1–11]

Необходимое оборудование:

- Твердотельный калибровочный фантом (типа SP34), имеющий пластины с входными разъемами для ионизационных камер (адаптером для ионизационной камеры);
- Пленки из полиэтилена (как и материал входного окна ППК PTW23342) для пучков 60 и 80 кВ, которые служат для обеспечения полного равновесия вторичных электронов, а также для поглощения вторичных электронов, образующихся на внутренней поверхности аппликатора (требуемые толщины и материл пленки, подходящий для ППК указаны в рекомендациях МАГАТЭ СТД 398 с. 122, глава 8);
- Водный фантом Blue Phantom, имеющий адаптеры для цилиндрической камеры FC65-G(Р);
- ИК FC65-G(Р) с соответствующим адаптером для фантома, откалиброванная в единицах поглощенной дозы в воде в рентгеновских пучках средних энергий (100–300 кВ);
- ППК PTW23342 с соответствующим адаптером для фантома, откалиброванная в единицах поглощенной дозы в воде для рентгеновского излучения низких энергий;
- Термометр;
- Барометр;
- Кабель длиной 10 м для подключения к электрометру DOSE1;
- Калиброванный электрометр DOSE1 для абсолютной дозиметрии.

Порядок выполнения работы:

- 1. Включить электрометр DOSE1, дать ему прогреться не менее 20 мин.
- 2. Выбрать соответствующий тип ИК в библиотеке камер электрометра DOSE1.
- 3. Установить твердотельный пластиковый фантом на лечебный стол. Для напряжений трубки 60 кВ и 80 кВ используется ППК PTW23342. Для этого диапазона энергий измерения проводят на поверхности фантома (РИП=30 см) согласно рекомендациям МАГАТЭ СТД-398, глава 8 (с. 120) [2].
- 4. Для более высоких напряжений на трубке (от 100 кВ до 300 кВ) используется цилиндрическая ИК FC65-G(P) РИП=50 см с установкой в водном или твердотельном фантомах на глубине 2 см согласно рекомендациям МАГАТЭ СТД 398, с. 134, глава 9 [2].
- 5. Измерить давление воздуха в помещении и температуру в пластиковом или водном фантоме, показания зафиксировать в протоколе (формы 1.3 и 1.4, Приложение 1).
- 6. Установить ИК в пластиковом или водном фантоме.
- 7. При напряжениях трубки 60 кВ и 80 кВ на входное окно ППК PTW23342 устанавливать пленки соответствующих толщин, для предотвращения загрязнения вторичными электронами и создания равновесия вторичных электронов.
- 8. ИК подключить к электрометру помощью кабеля-удлинителя, хорошо зафиксировать в гнездах.
- 9. Выбрать фильтр № 1 и аккуратно втолкнуть в слот аппарата до щелчка.
- 10.Выбрать аппликатор A, аккуратно вставить его в модуль под трубкой и надежно зафиксировать.
- 11.Перемещая аппарат, совместить нижний край установленного аппликатора с поверхностью фантома так, чтобы чувствительный объем ИК находился в центре радиационного поля.
- 12.В системе Imperium (программной части аппарата) выбрать новую процедуру (указать фильтр № 1, аппликатор A, MЕ=50).
- 13.Подать напряжение на ИК.
- 14.Произвести облучение и измерить полученную величину заряда не менее трех раз, показания зафиксировать в протоколе (формы представлены в рекомендациях МАГАТЭ СТД 398, с. 132–133 (для низких энергий) и с. 147–148 (для средних энергий) [2]).
- 15.Повторить шаги с 7 по 10 для всех возможных комбинаций фильтр–аппликатор–MЕ.
- 16.Полученные данные по определению поглощенной дозы зафиксировать в протоколе (форма 1.3).

Примечание: Для определения поглощенной дозы в тканеэквивалентной среде при напряжениях на трубке 60 кВ и 80 кВ с помощью ППК PTW23342, которая откалибрована по поглощенной дозе в воде на рентгеновских пучках при различных напряжениях на трубке и устанавливается на поверхности фантома при РИП=30 см, использовать методику согласно рекомендациям МАГАТЭ СТД 398 с. 120, глава 8) [2]. Если в поверочной лаборатории не был получен поправочный коэффициент на качество рентгеновского пучка для соответствующего напряжения (например, для 60 кВ, в паспорте ППК PTW23342 и после вторичных поверок указаны для 30, 50 и 70 кВ), необходимо сделать интерполяцию и определить данный параметр для используемого напряжения трубки.

17.Для определения поглощенной дозы в тканеэквивалентной или водной среде при напряжениях на трубке выше 100 кВ с помощью ИК FC65-G, которая откалибрована по поглощенной дозе в воде в пучках рентгеновского излучения и устанавливается на глубине фантома 2 см при РИП=50 см, использовать методику МАГАТЭ СТД 398, с. 134, глава 9) [2].

# 3. Ежегодная проверка качества работы аппарата XSTRAHL 300

## *3.1 Проверка относительной глубинной дозы рентгеновского пучка средних энергий аппарата XSTRAHL 300* [1–4, 7–8, 11]

Необходимое оборудование:

 $\checkmark$  Водный фантом Blue Phantom, имеющий адаптеры для ППК РРС40, РРС05;

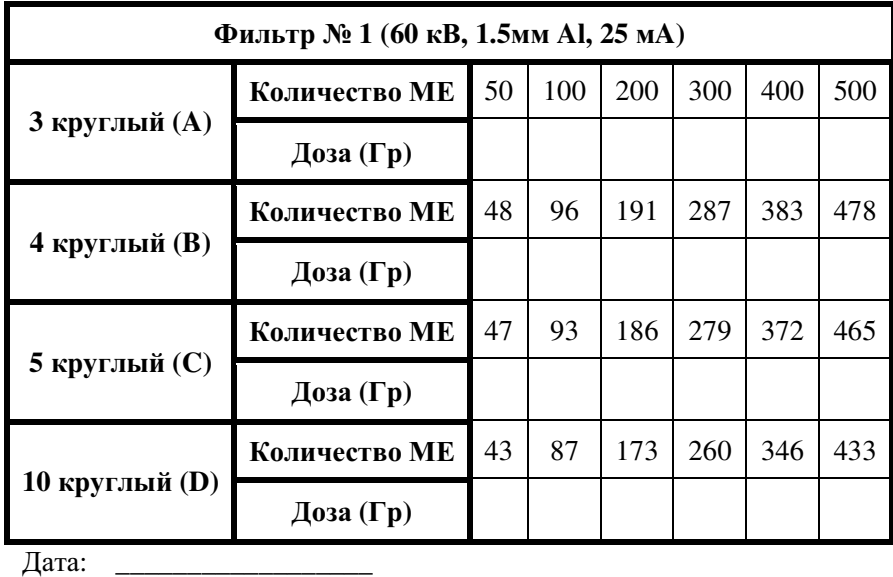

Проверка работы рентгенотерапевтического аппарата XSTRAHL 300. Ежеквартальная дозиметрическая проверка

Дата

Медицинский физик/инженер (ФИО, подпись):

- ППК РРС40 или РРС05 с соответствующими адаптерами для установки их в водном фантоме;
- Блок управления CCU водным фантомом Blue Phantom;
- $\sqrt{ }$  Программное обеспечение "OmniPro Accept".
- Набор кабелей для подключения ППК к блоку управления водным фантомом;
- ИК СС13 в качестве Reference дозиметра, если нужен.

Порядок выполнения работы:

- 1. Установить водный фантом Blue Phantom под рентгеновской трубкой, выровнять по спиртовому уровню и залить водой.
- 2. Подключить фантом к CCU и включить программное обеспечение OmniPro Accept.
- 3. Установить ППК РРС40 (или РРС05) в водном фантоме с помощью соответствующего адаптера и подключить к блоку управления CCU (Field) с помощью кабеля. Далее любое управление ППК проводиться через программное обеспечение OmniPro Accept и блок управления CCU.
- 4. Установить ИК СС13 над водным фантомом в воздухе с помощью соответствующего адаптера и подключить к блоку управления CCU Reference с помощью кабеля (однако, можно обойтись без Reference дозиметра

для относительных измерений рентгеновского пучка с закрытыми аппликаторамитубусами).

- 5. Для напряжений трубки 60 и 80 кВ использовать круглый аппликатор диаметром 10 см.
- 6. Для напряжений трубки от 100 до 300 кВ использовать квадратный аппликатор с размером 10×10 см.
- 7. Установить ППК на глубину более 25 см в воде;
- 8. В системе Imperium (программной части аппарата) установить параметры процедуры: указать фильтр № 1, аппликатор D, MЕ не менее 50.
- 9. Включить рентгеновский пучок.
- 10. Измерения относительной глубинной дозы проводить с глубины к поверхности водного фантома.
- 11. Подобную процедуру выполнить для всех возможных комбинаций фильтр-аппликатор (с диаметром 10 см или размером 10×10 см).
- 12. Дополнительно можно провести измерения для остальных размеров аппликаторов с соответствующими фильтрами (напряжения на трубке).
- 13.Полученные данные проанализировать и результаты занести в протокол (форма 1.4).

#### Проверка относительной глубинной дозы рентгеновского пучка низких и средних энергий аппарата XSTRAHL 300. Ежегодная дозиметрическая проверка

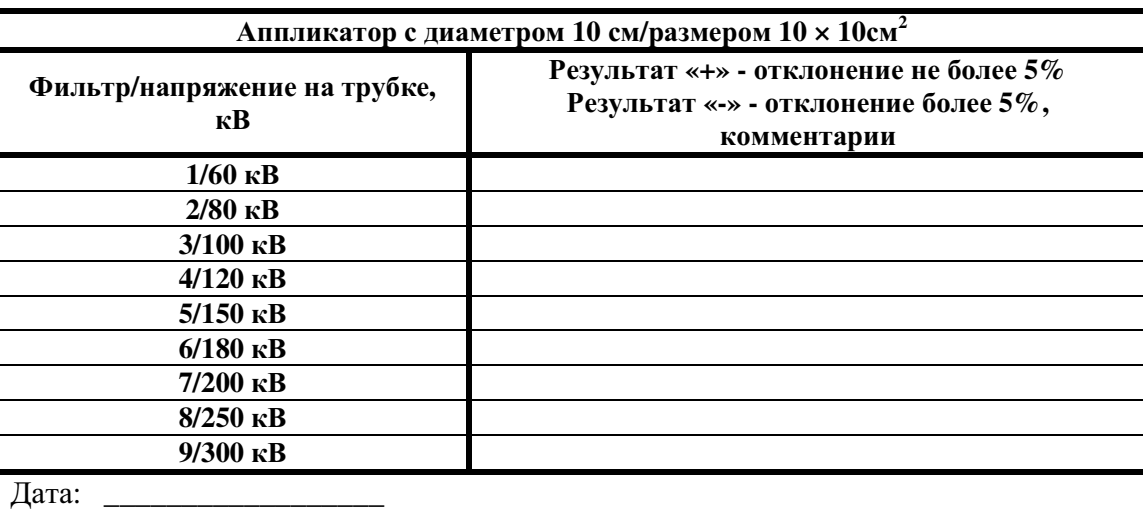

#### Дата

Медицинский физик/инженер (ФИО, подпись):

## *3.2 Проверка относительного поперечного распределения дозы в пучке (размер поля,* **флатность и симметрия)** [1, 4, 6-8, 11-12]

Необходимое оборудование:

- Водный фантом Blue Phantom, имеющий адаптеры для ППК РРС40, РРС05;
- Блок управления CCU водным фантомом Blue Phantom;
- $\checkmark$  Программное обеспечение OmniPro Accept;
- Набор кабелей для подключения ППК к блоку управления водным фантомом;
- ИК СС13 (CC01) с соответствующим адаптером для установки в водном фантоме в качестве (для Reference дозиметра, если нужен, также можно использовать вторую ИК СС13 (CC01));
- Двумерный матричный детектор из ионизационных камер I`mRT MatriXX;
- $\sqrt{ }$  Программное обеспечение OmniPro I`mRT;
- Твердотельный калибровочный фантом (типа SP34).

Порядок выполнения работы с помощью водного фантома и ИК:

- 1. Установить водный фантом Blue Phantom под рентгеновской трубкой, выровнять по спиртовому уровню и залить водой.
- 2. Подключить фантом к CCU и включить программное обеспечение OmniPro Accept.
- 3. Установить ИК СС13 (или СС01) в водном фантоме с помощью соответствующего адаптера и подключить к блоку управления CCU (Field) с помощью кабеля.
- 4. Установить ИК СС13 (или СС01) над водным фантомом в воздухе с помощью соответствующего адаптера и подключить к блоку управления CCU Reference с помощью кабеля (однако, можно обойтись без Reference дозиметра для относительных измерений рентгеновского пучка с закрытыми аппликаторами (тубусами)).
- 5. Для напряжений трубки 60 и 80 кВ глубина измерения поперечного профиля не менее 0,2 см.
- 6. Для напряжений трубки от 100 до 300 кВ глубина измерения поперечного профиля не менее 2 см.
- 7. В системе Imperium (программной части аппарата) установить параметры процедуры, указывая фильтры и аппликаторы, а также MЕ не менее 50. Измерения провести для всех возможных комбинаций фильтр–аппликатор.
- 8. Включить рентгеновский пучок.
- 9. Измерения профилей для каждой комбинации фильтр–аппликатор провести в направлениях Катод–анод, и поперечном оси рентгеновской трубки ПОРТ.
- 10.Полученные данные проанализировать, и оценить соответствие по размеру поля,

#### 122

#### Проверка относительного поперечного распределения дозы в пучке аппарата XSTRAHL 300 при низких и средних энергиях. Ежегодная дозиметрическая проверка

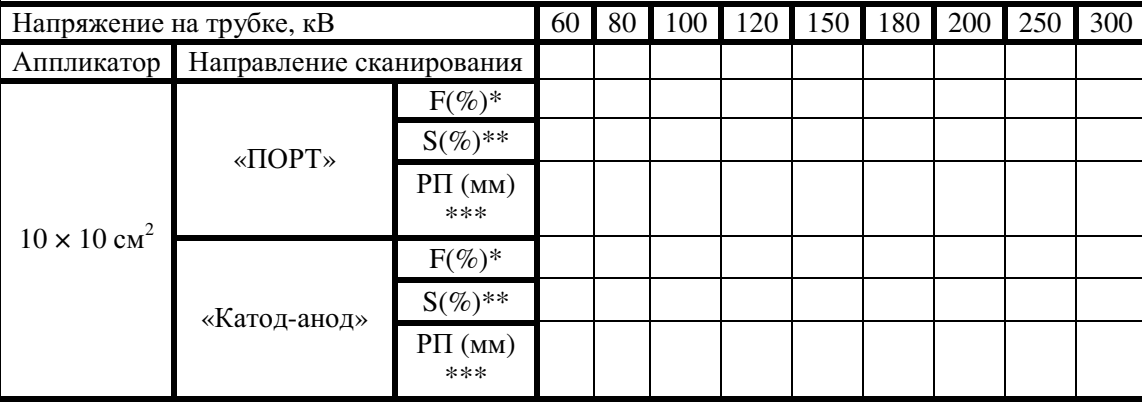

Дата

: **\_\_\_\_\_\_\_\_\_\_\_\_\_\_\_\_\_\_** 
 / (!", #):

\* - допуск для  $F(\%)$  не более 5% [4] (возможно до 15% [14], но не желательно)

\*\* - допуск для  $S(\%)$  не более 5% [4]

\*\*\* - допуск для РП -  $\pm 2$ мм

флатность (Flatness, F) и симметрию (Symmetry, S) пучка согласно рекомендациям [4].

11.Результаты занести в протокол (форма 1.5).

Порядок выполнения работы с помощью двумерного матричного детектора из ионизационных камер I`mRT MatriXX:

- 1. Установить детектор I`mRT MatriXX на поверхность лечебного стола.
- 2. Подключить к сети и прогреть прибор в течение 15–20 минут.
- 3. Подключить детектор к ноутбуку и запустить программу OmniPro I`mRT, загрузить соответствующую клинику и детектор.
- 4. Провести предварительное облучение до выравнивания измеренного профиля пучка согласно инструкции "OmniPro I`mRT".
- 5. Для напряжений трубки 60 и 80 кВ при измерении поперечного профиля использовать пластину твердотельного фантома SP34 не менее 0,1 см.
- 6. Для напряжений трубки от 100 до 300 кВ при измерении поперечного профиля использовать пластину твердотельного фантома SP34 не менее 1,5 см.
- 7. В системе Imperium (программной части аппарата) установить параметры процедуры, указывая фильтры и аппликаторы, а также

MЕ не менее 50. Измерения провести для всех возможных комбинаций фильтр–аппликатор.

- 8. Включить рентгеновский пучок.
- 9. Измерения профилей для каждой комбинации фильтр–аппликатор провести в направлениях Катод–анод и поперечном оси рентгеновской трубки ПОРТ.
- 10.Полученные данные проанализировать, и оценить соответствие по размеру поля, флатность (Flatness, F) и симметрию (Symmetry, S) пучка согласно рекомендациям [4].
- 11.Результаты занести в протокол (форма 1.5).

## Список литературы

- 1. Xstrahl X-Ray Therapy Systems. Xstrahl 300 Operator Manual. – Camberley: Xstrahl Limited, 2013.
- 2. МАГАТЭ/ВОЗ. Серия технических докладов 398. Определение поглощенных доз при дистанционной лучевой терапии: Международные рекомендации по дозиметрии, основанные на эталонной единице поглощенной дозы в воде. – Вена. 2004. 269 с.
- 3. Ma C.M., Coffey C.W., DeWerd L.A. AAPM protocol for 40–300 kV x-ray beam dosimetry in

radiotherapy and radiobiology // Med. Phys. 2001. Vol. 28, № 6. P. 868–893.

- 4. Aspradakis M.M. et al. Acceptance, commissioning and clinical use of the WOmed T-200 kilovoltage X-ray therapy unit // Brit .J. Radiol. 2015, Vol. 88. DOI: 10:1259/ bjr.20150001.
- 5. Сухих ЕС. Клиническая дозиметрия фотонных и электронных пучков медицинских ускорителей на основе полимерных плёнок Gafchromic EBT3. Дис. канд. физ- мат. наук – НИТПУ, 2015. 117 с.
- 6. Solid Phantom SP34. [Internet] Schwarzenbruck: IBA Dosimetry. Available from: https://www.iba-dosimetry.com/fileadmin/ user\_upload/rt-br-e-phantoms-for-ad\_rev 2\_0813.pdf.
- 7. Blue Phantom. [Internet] PW-04-002-510- 0030 04. – Schwarzenbruck: IBA Dosimetry. Available from: https://www.ibadosimetry.com/fileadmin/ user\_upload/relative dosimetry family hardware brochure en
- \_rev2-0717\_web.pdf.<br>8. OmniPro-Accept. Schwarzenbruck: IBA Dosimetry. Available from: http://test.scanditronix-wellhoefer.com/OmniPro-Accept-7.1480.0.html.
- 9. DOSE 1. Schwarzenbruck: IBA Dosimetry, [cited 2020, October 13]. Available from:

https://www.iba-dosimetry.com/product/  $dose-1/$ .

- 10.Soft X-Ray Chamber PTW 23342. Freiburg: PTW. Available from: https://www.rpdinc. com/ptw-23342-002cc-soft-x-ray-chamber-964.html, https://www.ptwdosimetry.com/ fileadmin/user\_upload/DETECTORS\_Cat\_en \_16522900\_12/blaetterkatalog/index.html?s tartpage=1#page\_30.
- 11. Detectors for Relative and Absolute Dosimetry. [Internet] - Schwarzenbruck: IBA Dosimetry, [cited 2020, October 13]. Available from: https://www.iba-dosimetry.com/radiationtherapy/detectors/.
- 12.MatriXX Detectors. [Internet] Schwarzenbruck: IBA Dosimetry, [cited 2020, October 13]. Available from: http://test.scanditronixwellhoefer.com/fileadmin/pdf/radiotherapy/Rotational\_Dosimetry/MatriXX-Evolution.pdf.
- 13.BJR-25. Central Axis depth dose data for use in radiotherapy. London, UK: British Institute of Radiology; 1996.
- 14.BAG-1998. 814.542.1 Verordnung ueber den Strahlenschutz bei medizinischen Rontgenanlagen. Bern, Switzerland: The Federal Authorities of the Swiss Confederation; 1998.
- 15./rtad\_iocham\_main.shtml.